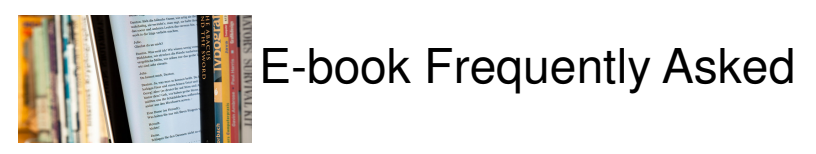

How long can I keep a downloaded book for?

The normal loan period is four weeks – the same as a print book. After that it will automatically disappear from you PC or mobile device. Be warned you can't return an e-book early – it will remain checked out to you for the full month.

Can I renew an e-book?

No, however you can check it out again immediately, as long as no one else has requested it. If there is a waiting list for the book you must place a reservation (called a hold) and join the queue. However, remember that there may be print versions of the book available at the library.

#### What is a hold?

Each e-book can be downloaded by three people at the same time, with the online copy still available for reading. When all the copies of an ebook are checked out, just like a print book you can place a reservations or "hold" on the book. You will then be emailed when the e-book becomes available for download.

#### Can I print out?

Not from the downloaded copy. However, depending on copyright restrictions you may be able to print out pages from the online version.

Where can I get help?

This way of providing books it still very new to NHSGGC Library Network, so for help please email GG-UHB.Libraries@nhs.net or phone your nearest NHSGGC library—details are on the website http:// www.nhsggc.org.uk/about-us/professional-support-sites/library-network/libraries/

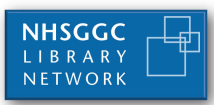

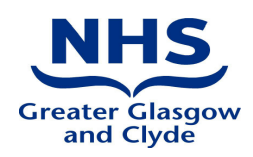

# How to download 123library e-books

There are a variety of popular titles now provided by NHS Greater Glasgow and Clyde Library Network as e-books. These can be downloaded for offline reading on PC's and most mobile technologies, such as iphones, ipads, smart phones and android tablets such as the Nexus 7. You can also download and read the books on Kindle Fires. **However, they are not accessible via Kindles, or Kindle Paperwhites.** 

There are two main providers of e-books to NHSGGC Library Network at the moment. They are MyiLibrary and 123library. Whilst both work thesame way in principle there are differences.

This leaflet explains how to download books from 123library. There is a similar leaflet for the MyiLibrary books.

All e-books can be found on our library catalogue (www.ggcolib.scot.nhs.uk) and either searching for an individual book title to see if it is available in ebook format or by doing and advanced search for e-books as a media type.

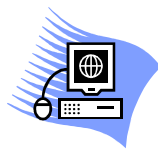

# Accessing the books on a PC

Install Adobe Digital Editions – available free from http://www.adobe.com/products/digitale-ditions

Create a Digital editions account – remember we won't be able to tell you what your account password is. However, we recommend that you use your Athens username, then library staff will be able to tell you what it is if you forget.

Or go directly to 123library (www.123library.org)

Log in using your Athens account details

Search for titles of interest – you can tell which titles you can download as they give you the option to "download" – click on this.

Be aware that not all 123library books that can be viewed online are available in downloadable format, only those that state

This ebook is in your library: read online | download  $\Box$   $\Box$   $\Box$   $\Box$  | download assistance

The titles that only show

#### This ebook is in your library: read online |

May only be viewed online and are not able to be downloaded

Clicking on "download" will download it to your PC. Adobe digital editions will the give you option to open and read the book. If you decide to read it later you will be prompted to choose a location where you would like the file to be saved.

The book will be downloaded for 1 month and you can download up to 8 at any one tie. Most of the books will also allow you to print off a small number of pages (usually up to 10).

Unfortunately with 123library there is no way to reserve a book if it is in use by another user.

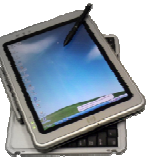

# Accessing the books on an ipad/ iphones or any Android devicesmartphones, Kindle fires, tablets

Download the free Bluefire reader app from itunes or Google Play Store

Create a Digital editions account – remember we won't be able to tell you what your account password is. However, we recommend that you use your Athens username, then library staff will be able to tell you what it is if you forget.

Or go directly to 123library (www.123library.org)

Log in using your Athens account details

Find the book titles you are interested in and then as long as the titles gives you option "download" the title onto your device. Not all 123library books are available to download, although you will be able to view all the titles online.

After selecting "Download" your ipad will ask if you want to open the book in the Bluefire reader. Chose YES

The first time you open a book with Bluefire, you will be prompted to "Authorise" the book with your Adobe Digital Editions details.

Once the book has completed downloading to Bluefire you'll recive a prompt asking if you want to "Read Later" or "Read Now".

If you choose "Read Later" when you go back to Bluefire at a later date the book will be displayed in your library.

After 28 days the book will be removed from your device. To return the book early right click on the image of the book cover within Bluefire and then select "Return borrowed item"